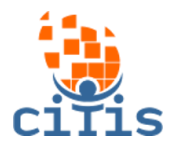

# **MANUAL SGP - VERSÃO 01** PARÓQUIA CRISTO REDENTOR

# **(Admin Dízimo)**

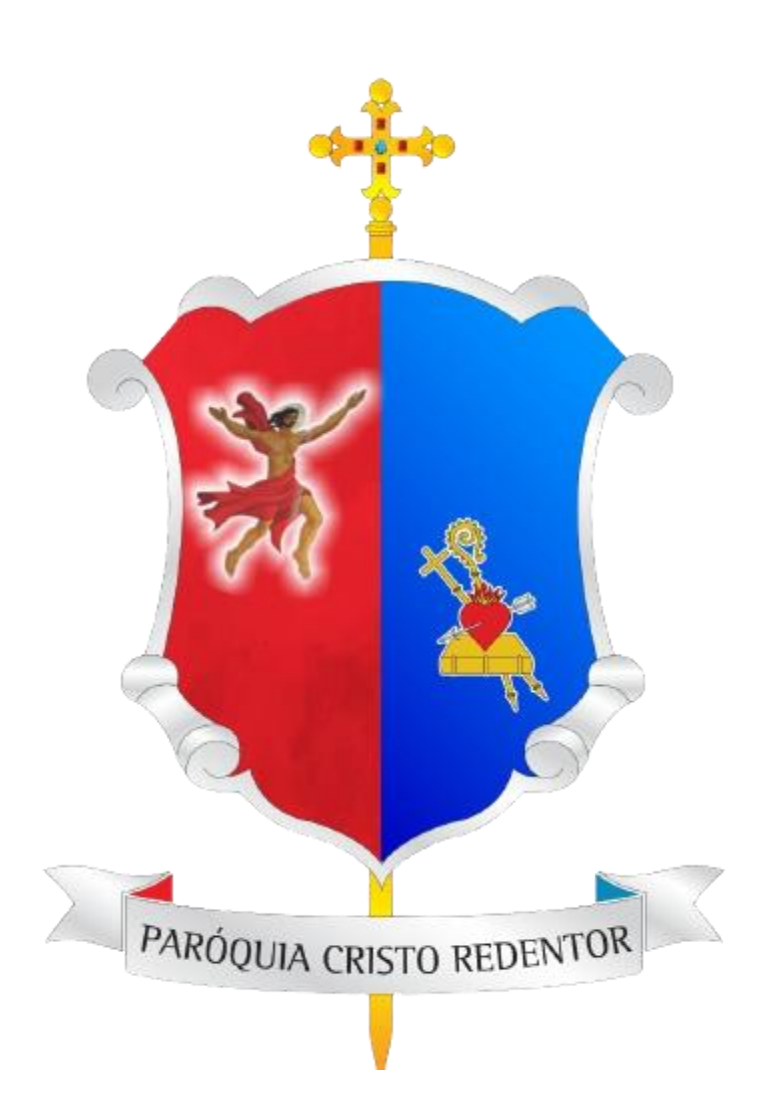

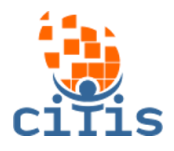

# **SUMÁRIO**

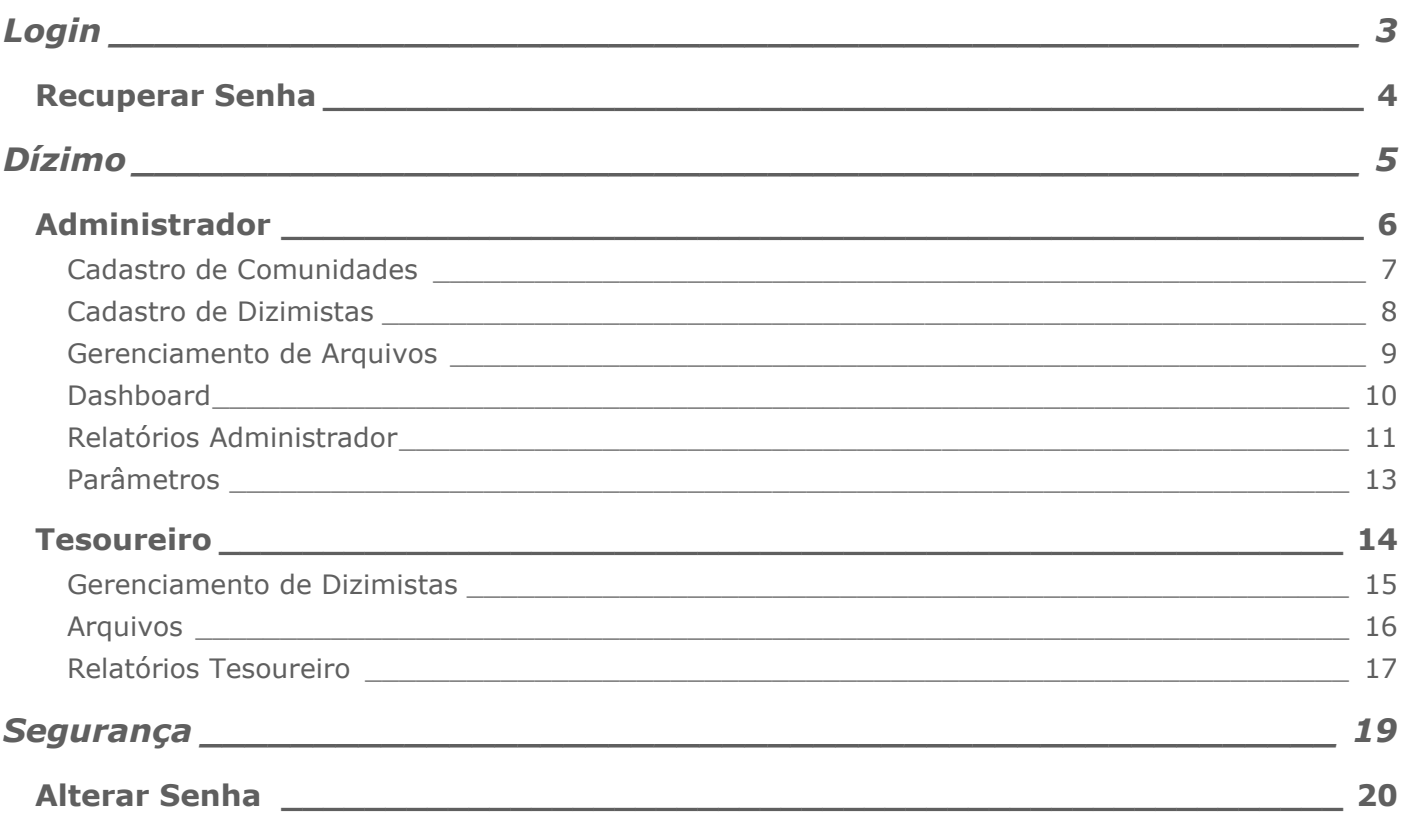

<span id="page-2-0"></span>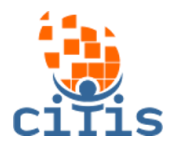

# **LOGIN**

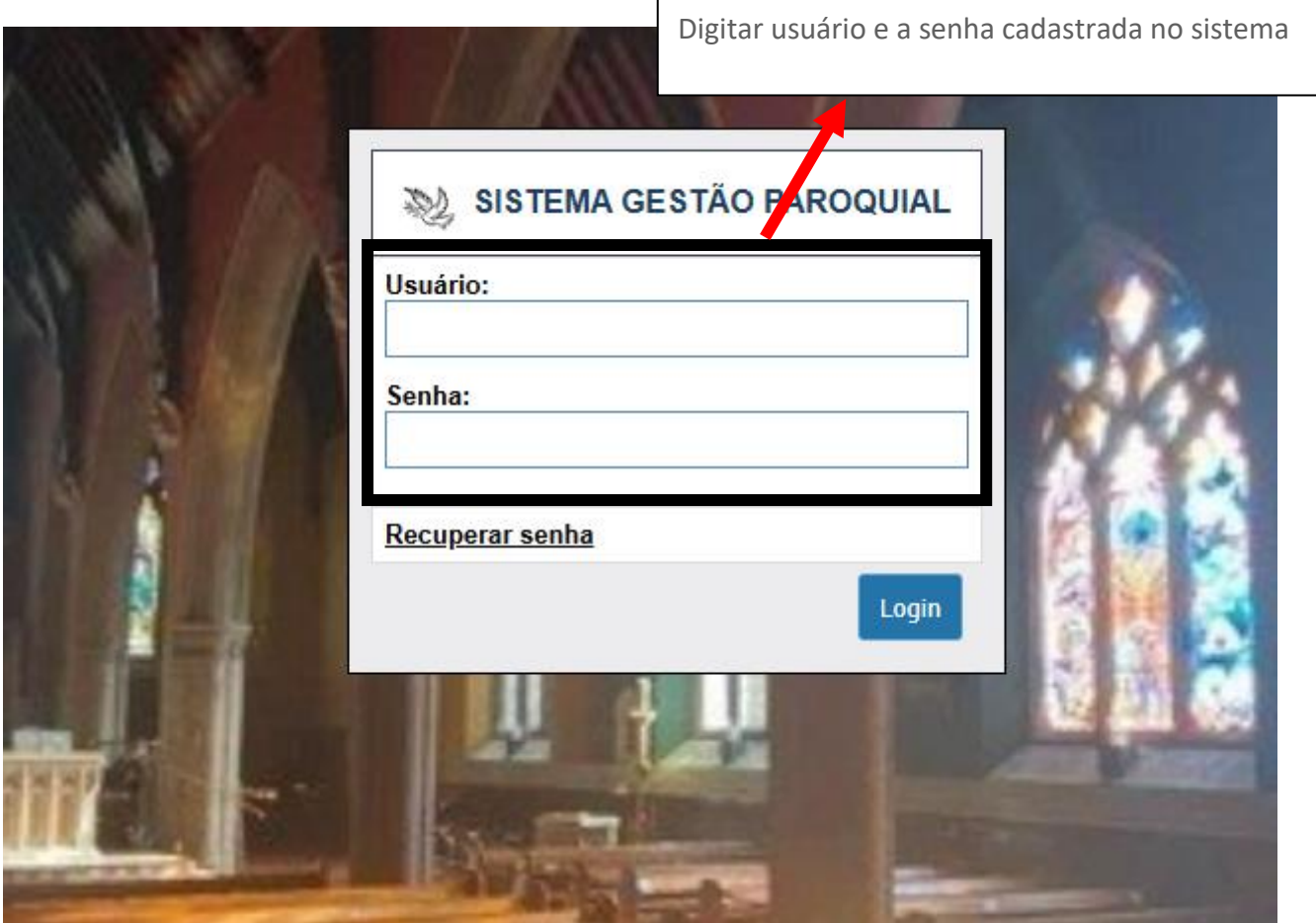

<span id="page-3-0"></span>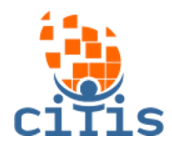

### **RECUPERAR SENHA**

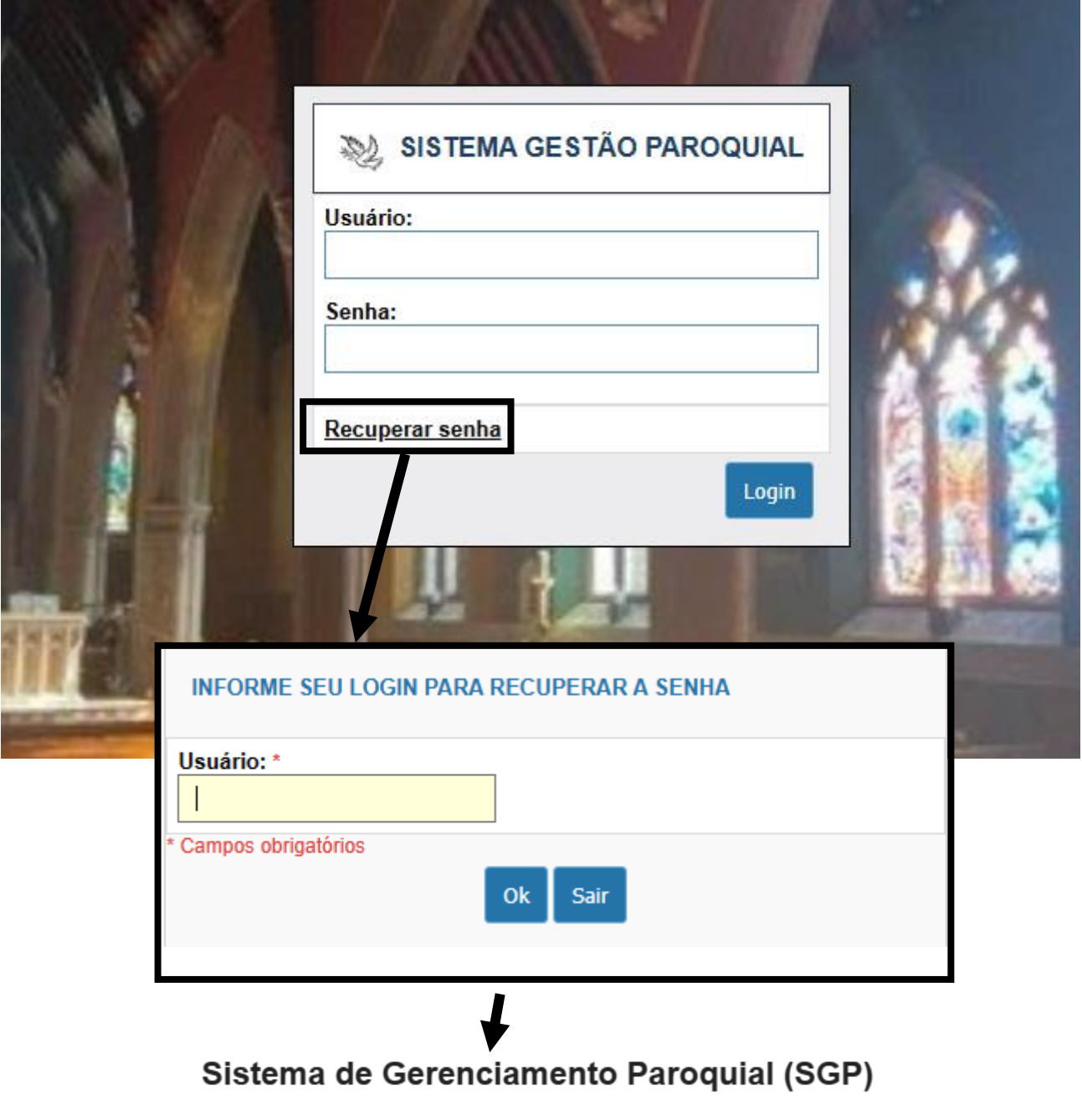

#### **CRISTO REDENTOR**

Foi solicitada a troca de senha para acesso ao Sistema de Gerenciamento Paroquial. Caso não tenha solicitado a troca de senha, desconsidere esse email.

Para alterar a senha do seu login clique aqui.

Em caso de dúvida entre em contato com o administrador do sistema.

Para recuperar a senha, clique em Recuperar senha e digite o email cadastrado no sistema. Será enviado um email para trocá-la.

<span id="page-4-0"></span>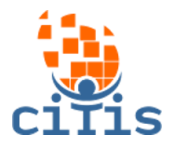

# **DÍZIMO**

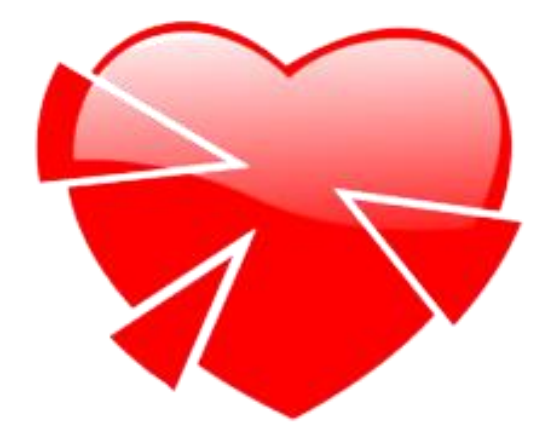

<span id="page-5-0"></span>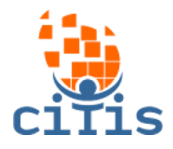

# **ADMINISTRADOR**

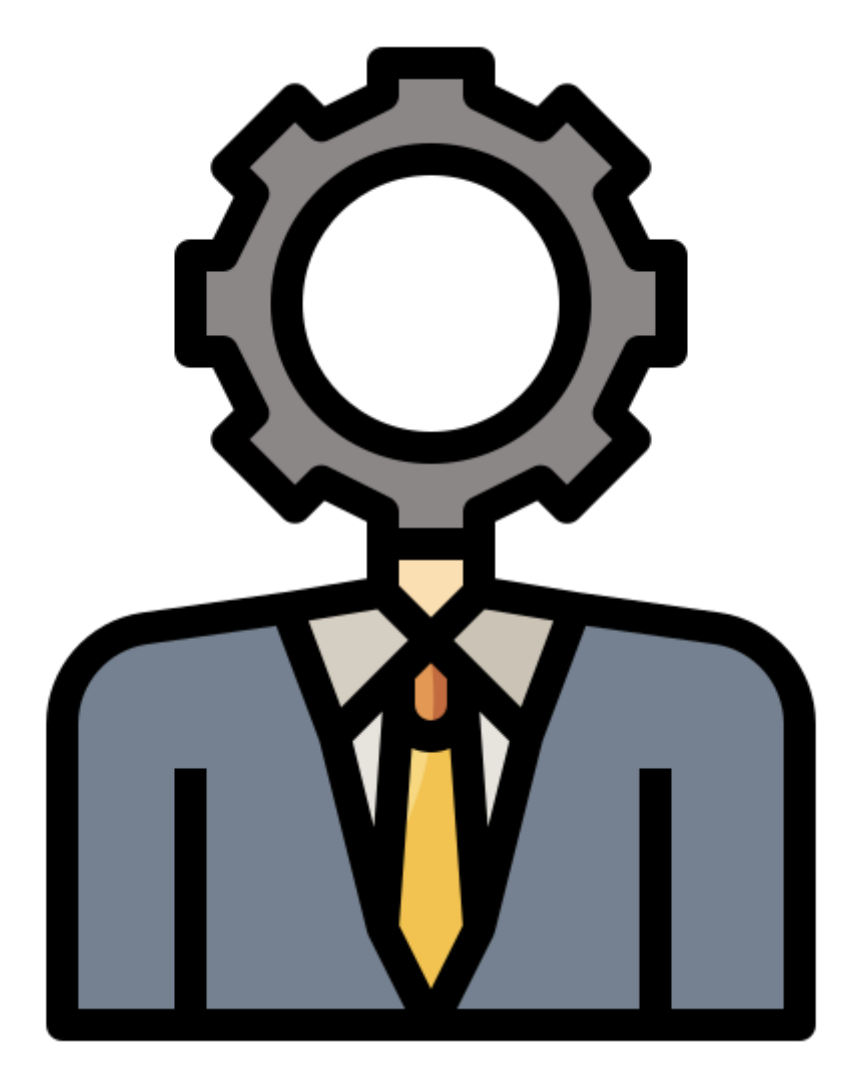

<span id="page-6-0"></span>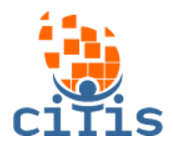

# **Cadastro de Comunidades**

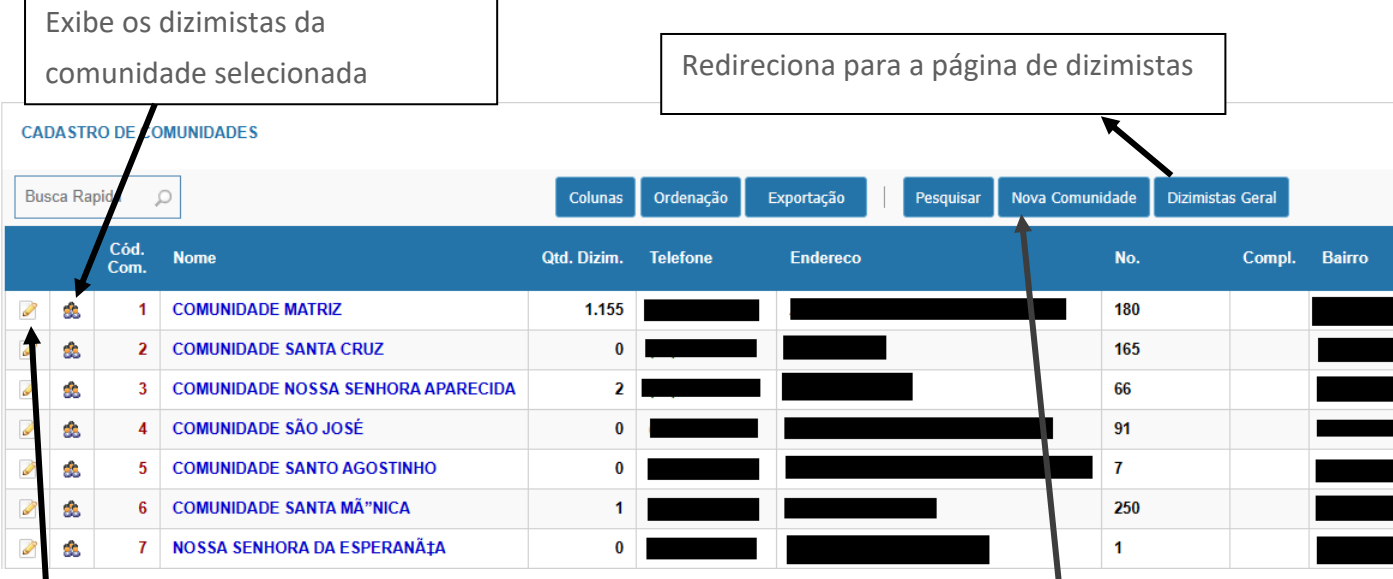

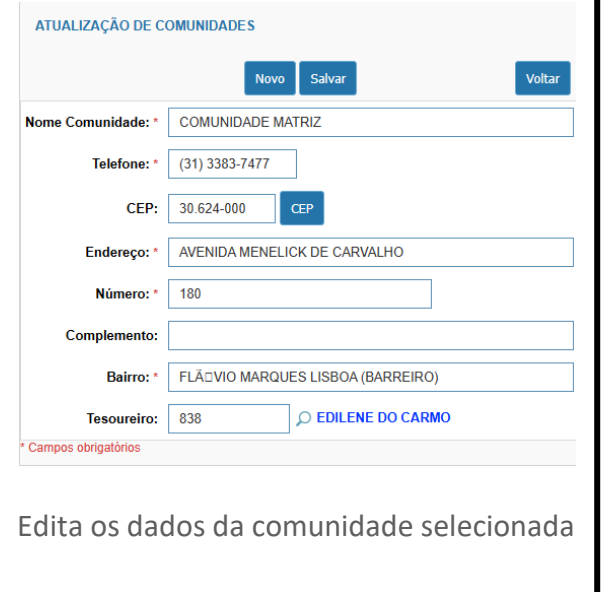

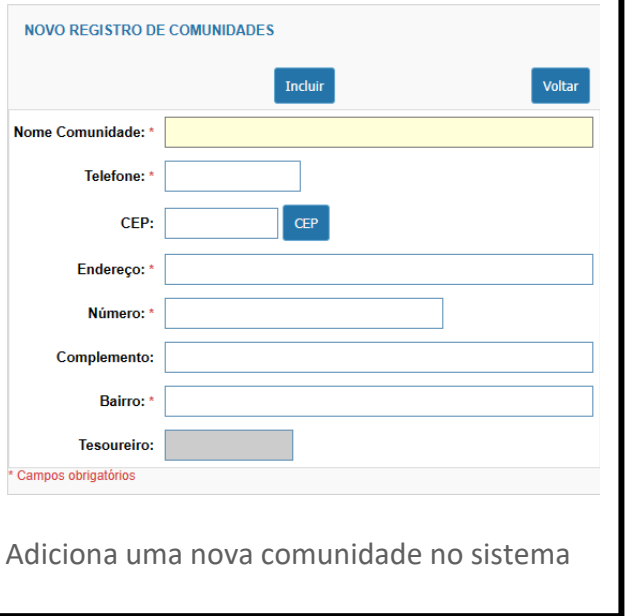

<sup>7</sup> Desenvolvido por CITIS: **[https://citis.com.br](https://citis.com.br/)** 

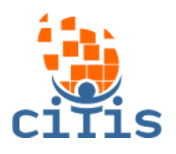

<span id="page-7-0"></span>Cadastro de Dizimistas

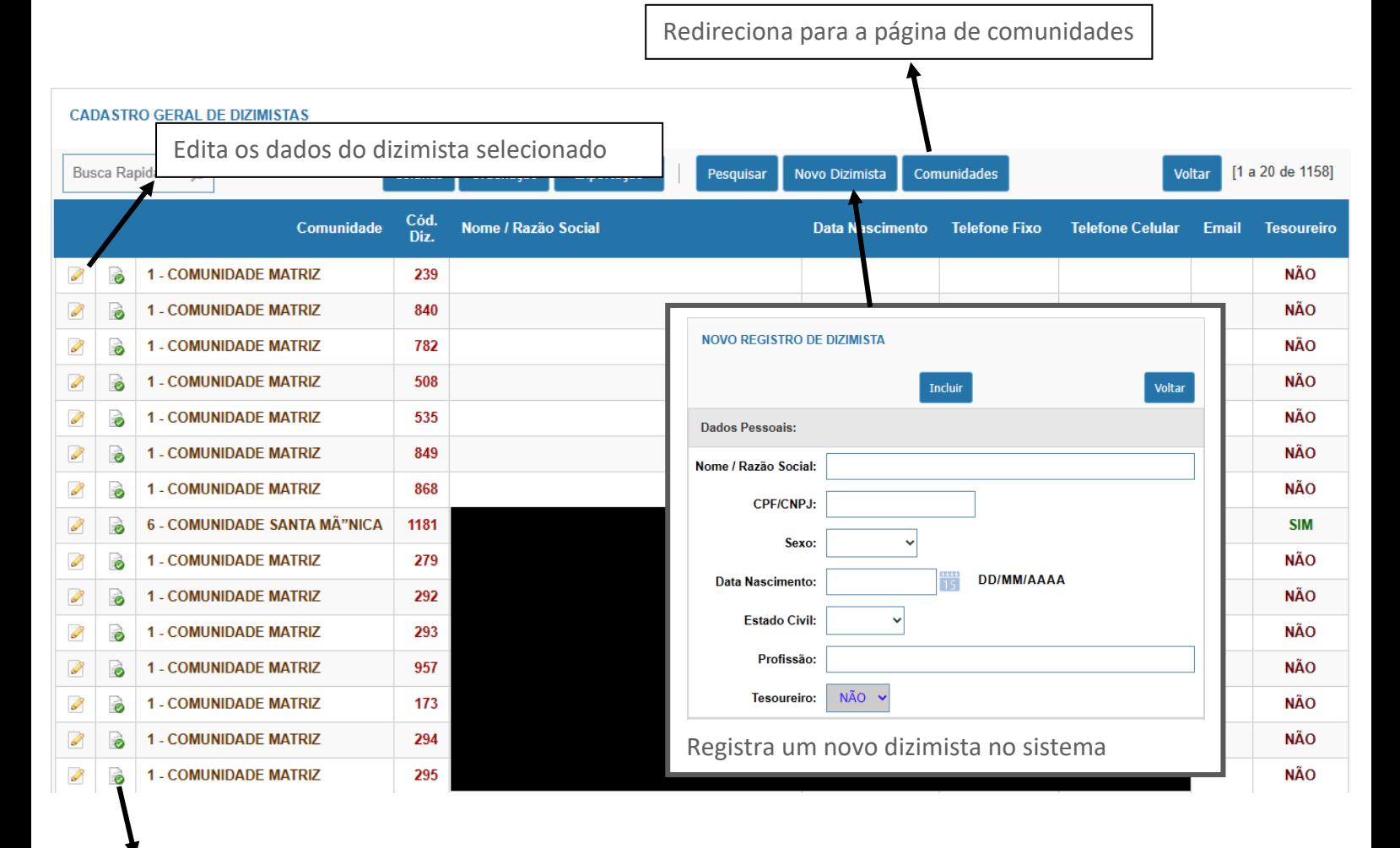

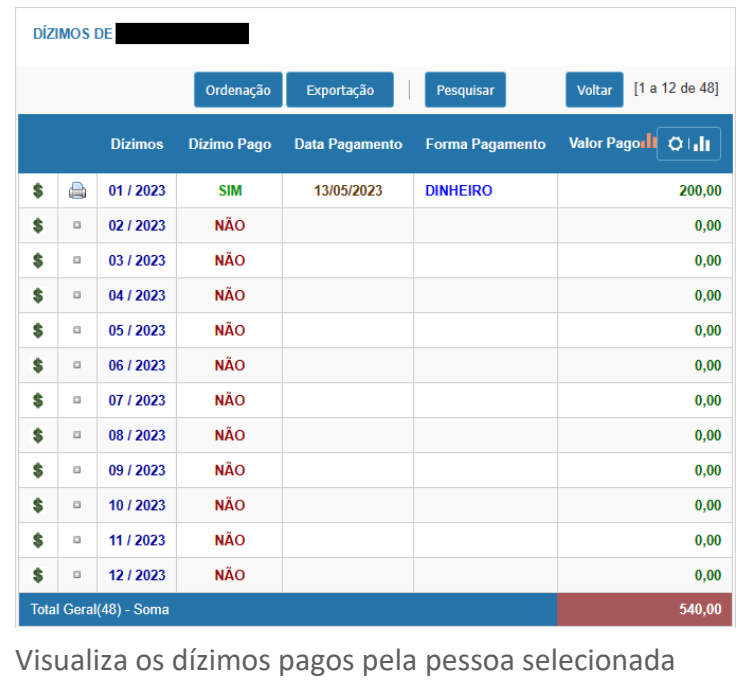

<span id="page-8-0"></span>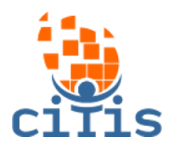

# **Gerenciamento de Arquivos**

Gerencia os arquivos enviados ao sistema.

#### **GERENCIAMENTO DE ARQUIVOS**

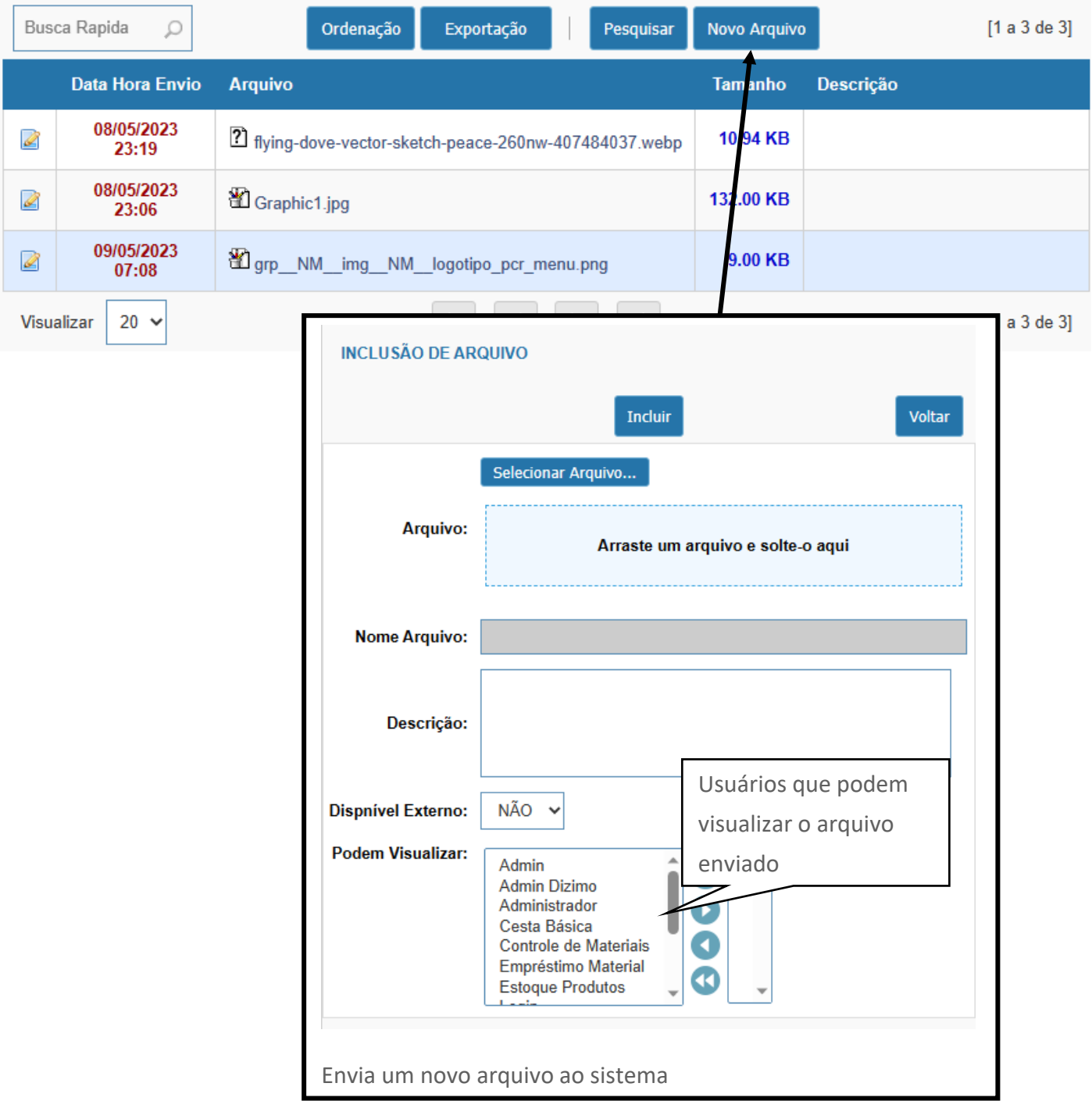

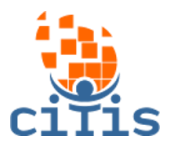

#### <span id="page-9-0"></span>Dashboard

Mostra os dados de contribuições anuais, mensais, semanais e dizimistas ativos. Também é mostrado o gráfico desses dados, que pode ser alterado pelo estilo de preferência.

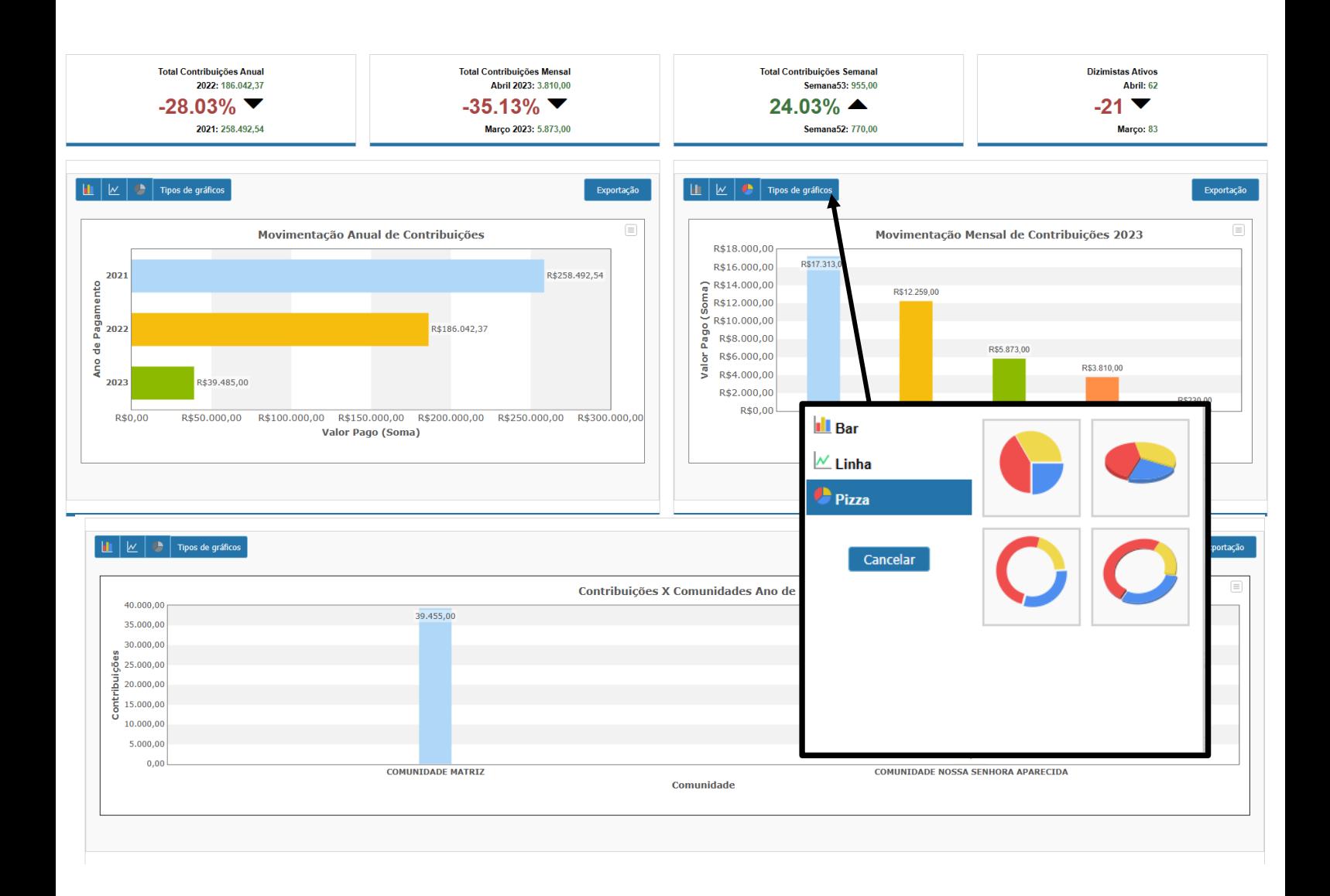

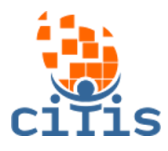

## **Relatórios Administrador**

### <span id="page-10-0"></span>*Relatório Geral de Contribuição*

Visualiza o relatório de arrecadação de dízimos, mostrando a forma de pagamento que foi feita, data do pagamento e valor pago.

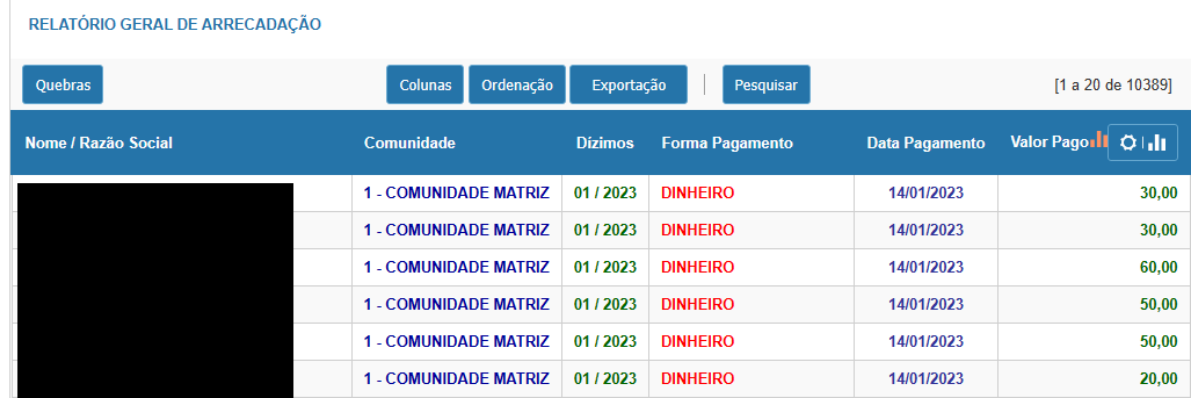

### *Relatório Mensal/Anual de Contribuição*

Visualiza o relatório mensal ou anual de contribuições feitas.

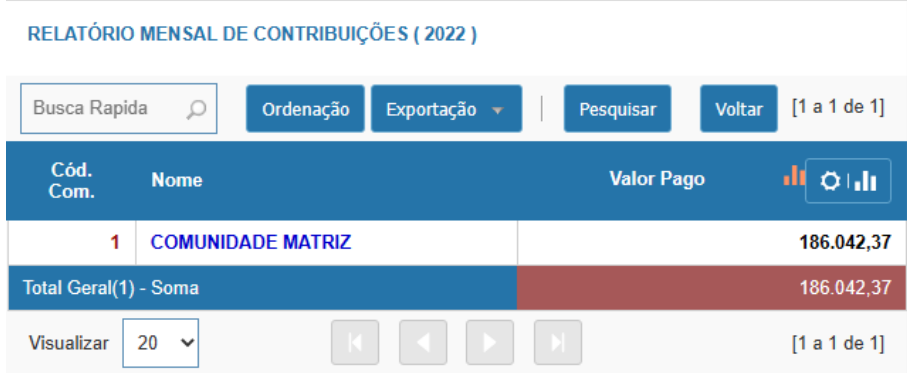

### *Histórico de Contribuição por Dizimista*

Visualiza o histórico de contribuições por dizimista.

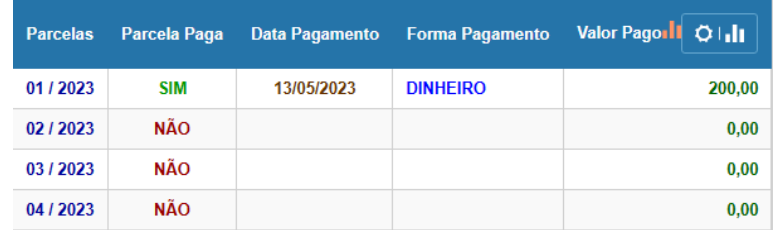

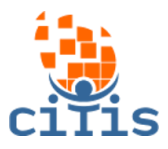

### *Dizimistas que não Fizeram Contribuição*

Visualiza todos os dizimistas com parcelas em atraso.

#### RELATÓRIO DE PARCELAS EM ATRASO

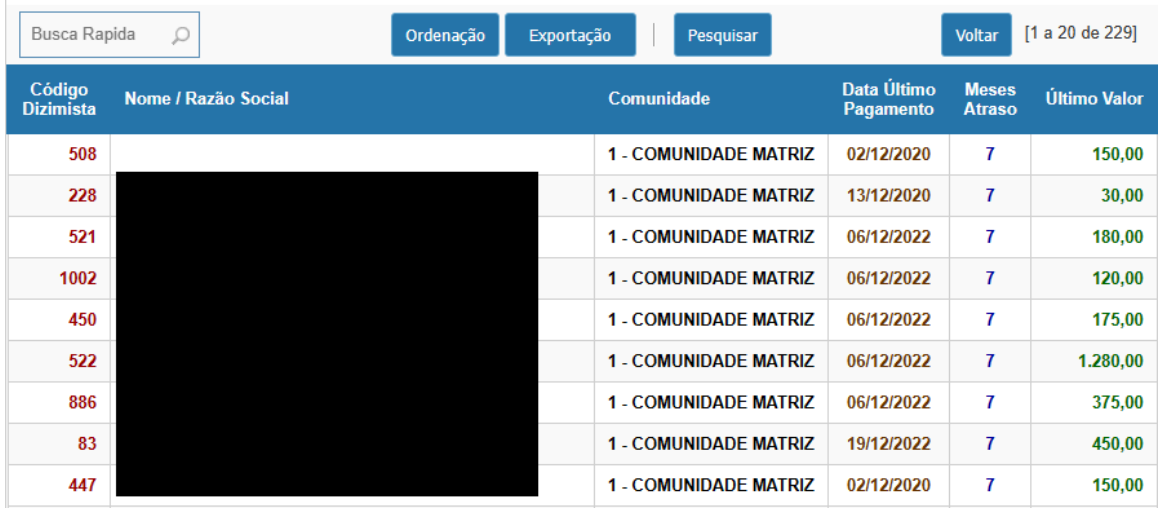

#### *Aniversariantes*

Visualiza os dizimistas aniversariantes por mês.

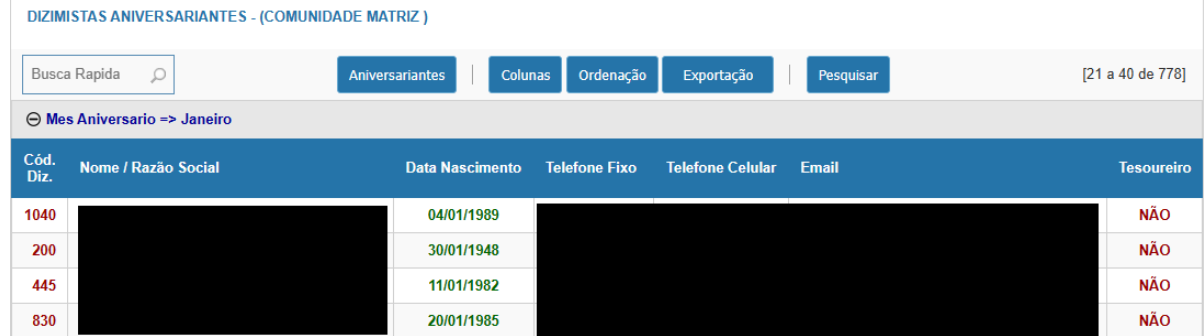

<span id="page-12-0"></span>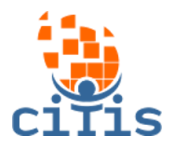

## **Parâmetros**

### *Formas de Pagamento*

Cadastra novas formas de pagamentos ou edita uma já existente.

#### **Novo**  $[1 a 6 de 6]$ Cód. Descrição **CARTÃO CRÉDITO** P  $\overline{3}$ Í **CARTÃO DÉBITO**  $\overline{2}$  $\mathscr{D}$ **DEPÓSITO BANCÁRIO**  $\overline{4}$  $\mathscr{D}$  $\mathbf{1}$ **DINHEIRO** I 5 **FOLHAS DE CHEQUE** Í  $\mathbf{7}$ **PIX**  $[1 a 6 de 6]$

#### **CADASTRO DE FORMA DE PAGAMENTO**

<span id="page-13-0"></span>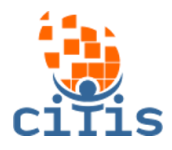

## **TESOUREIRO**

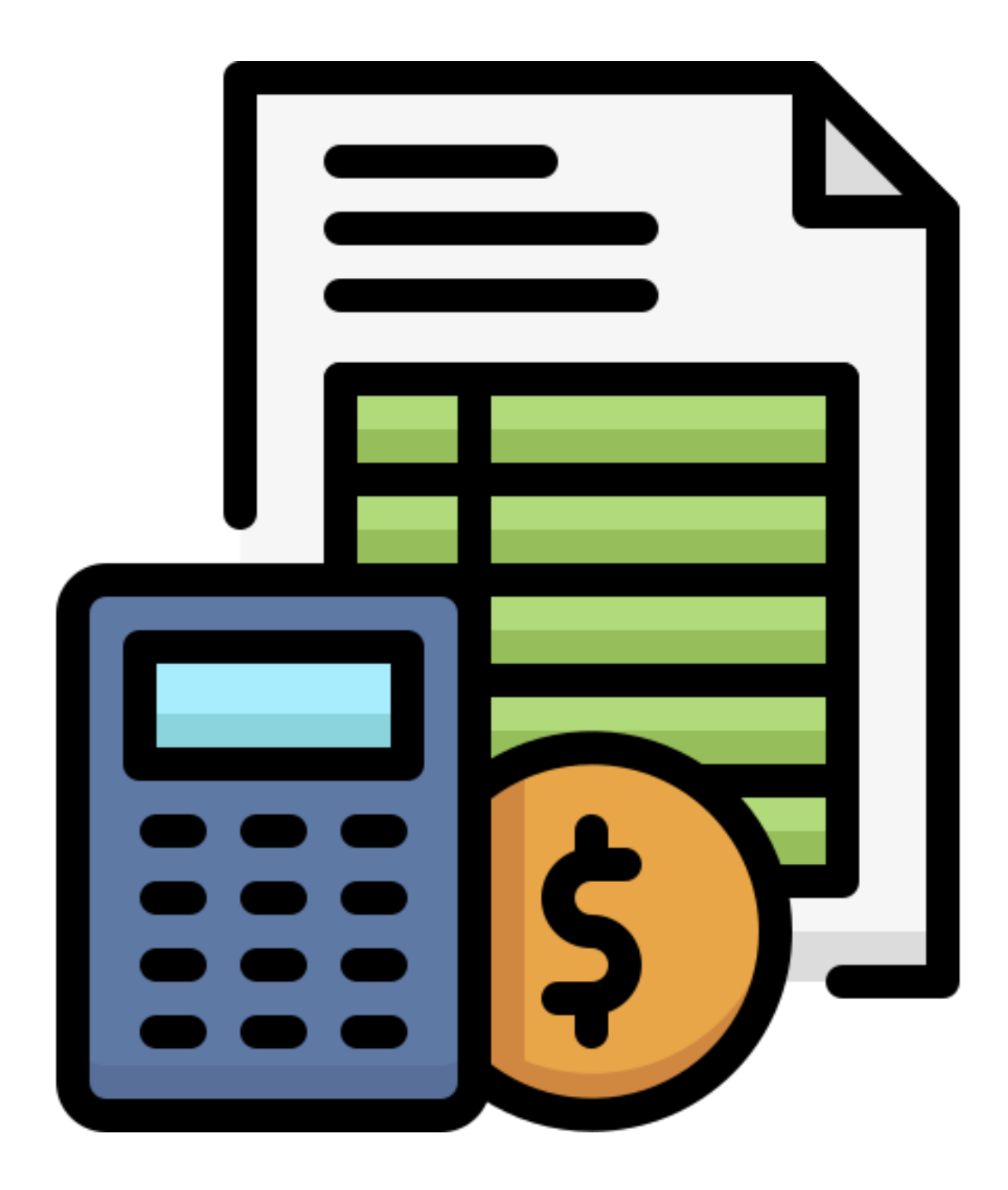

<sup>14</sup> Desenvolvido por CITIS: **[https://citis.com.br](https://citis.com.br/)** 

<span id="page-14-0"></span>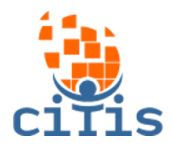

# **Gerenciamento de Dizimistas**

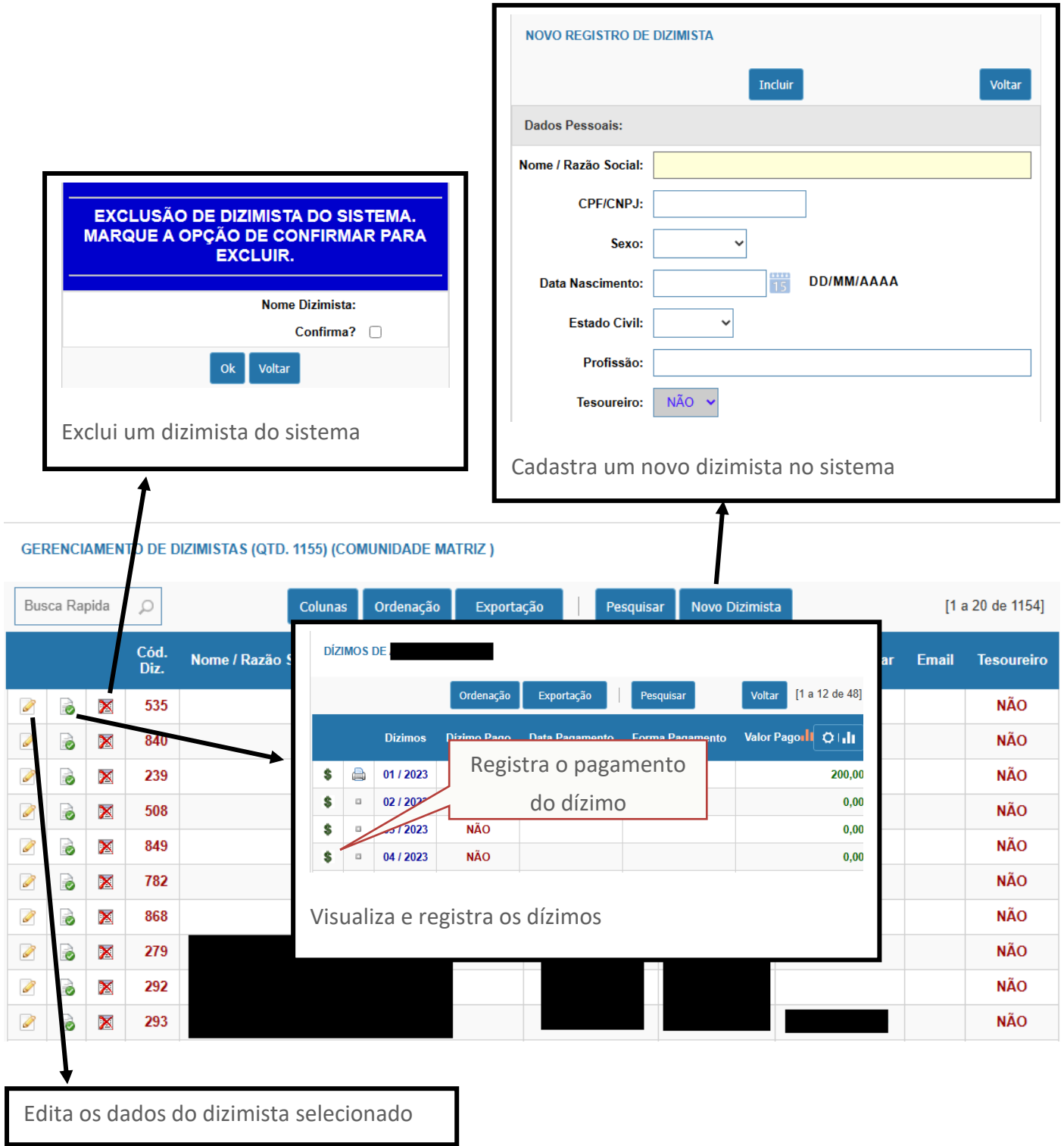

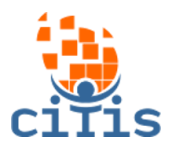

<span id="page-15-0"></span>Arquivos

Visualiza arquivos disponíveis para download no sistema.

#### ARQUIVOS DISPONÍVEIS PARA DOWNLOAD

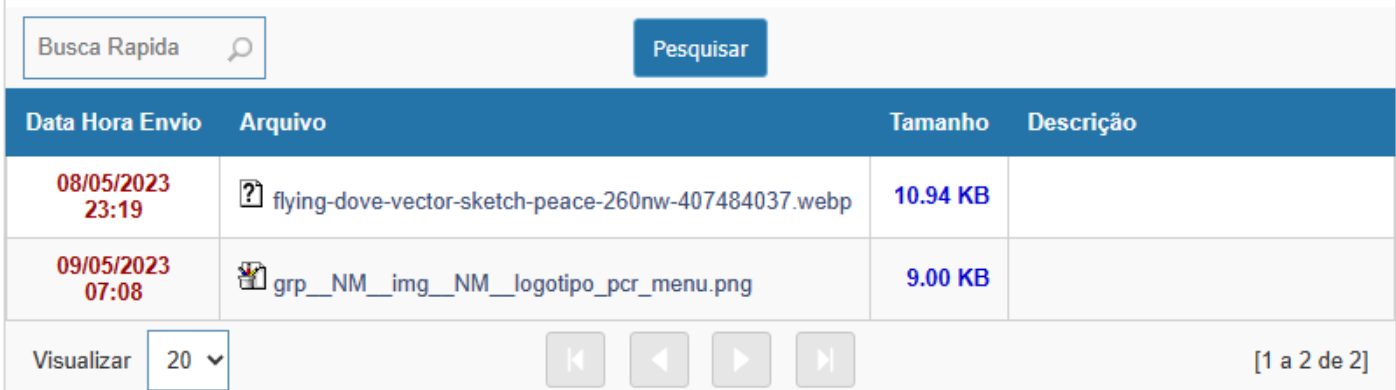

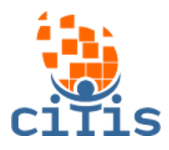

## **Relatórios Tesoureiro**

### <span id="page-16-0"></span>*Relatório Geral de Contribuição*

Visualiza o relatório de arrecadação de dízimos, mostrando a forma de pagamento que foi feita, data do pagamento e valor pago.

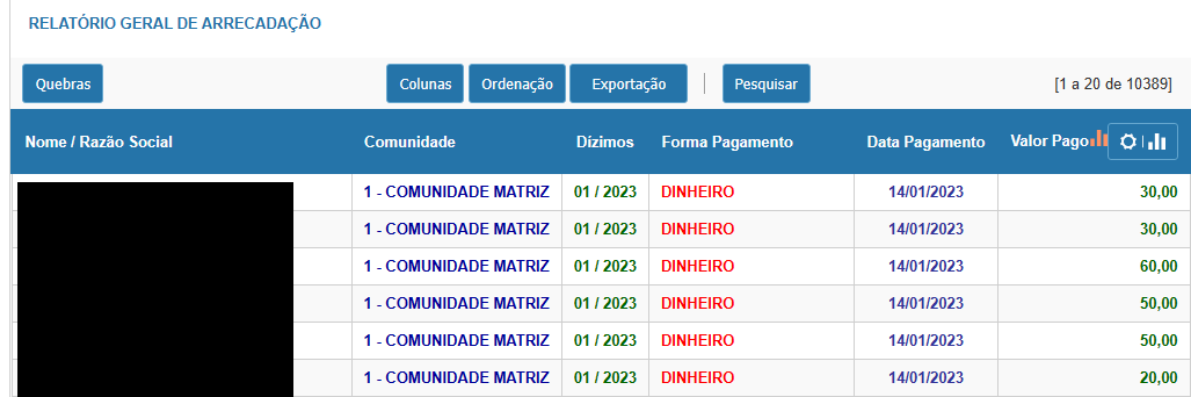

### *Relatório Mensal/Anual de Contribuição*

Visualiza o relatório mensal ou anual de contribuições feitas.

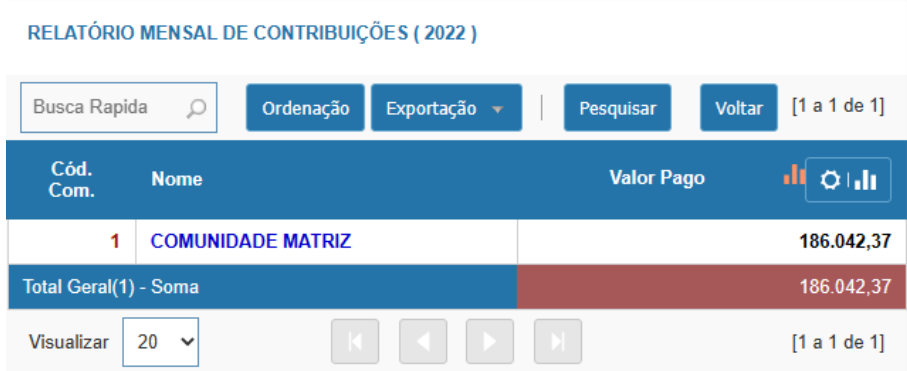

### *Histórico de Contribuição por Dizimista*

Visualiza o histórico de contribuições por dizimista.

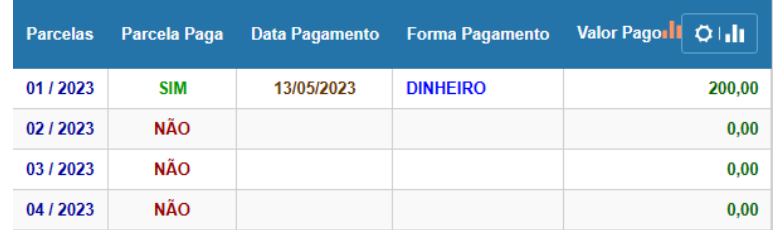

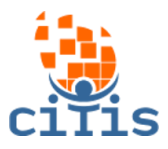

### *Dizimistas que não Fizeram Contribuição*

Visualiza todos os dizimistas com parcelas em atraso.

#### RELATÓRIO DE PARCELAS EM ATRASO

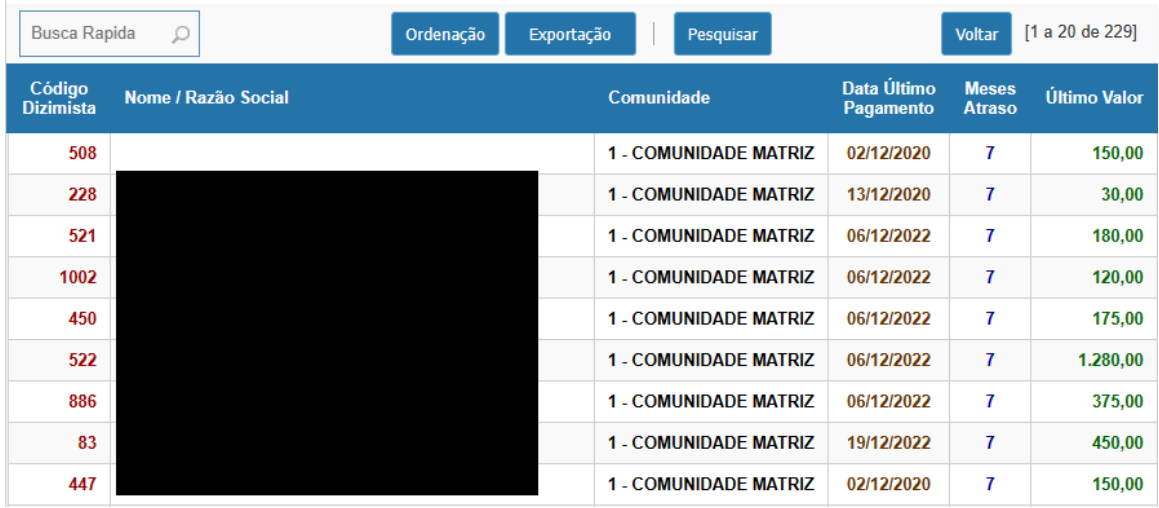

#### *Aniversariantes*

Visualiza os dizimistas aniversariantes por mês.

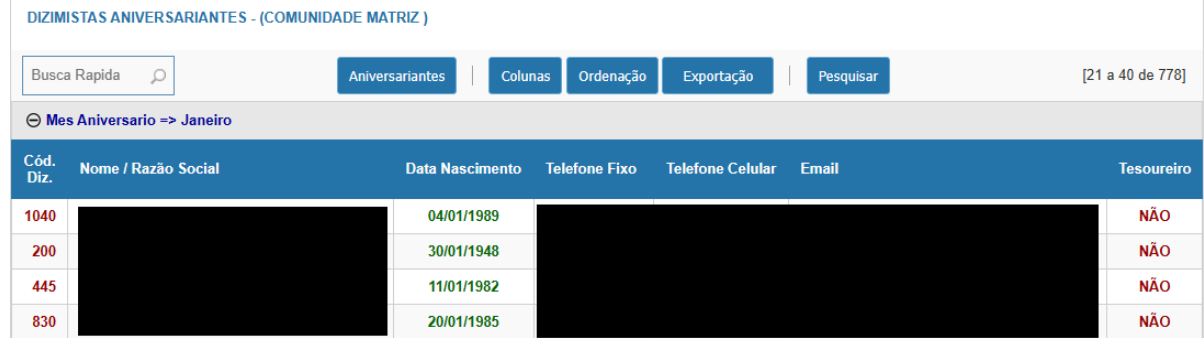

<span id="page-18-0"></span>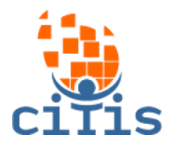

# **SEGURANÇA**

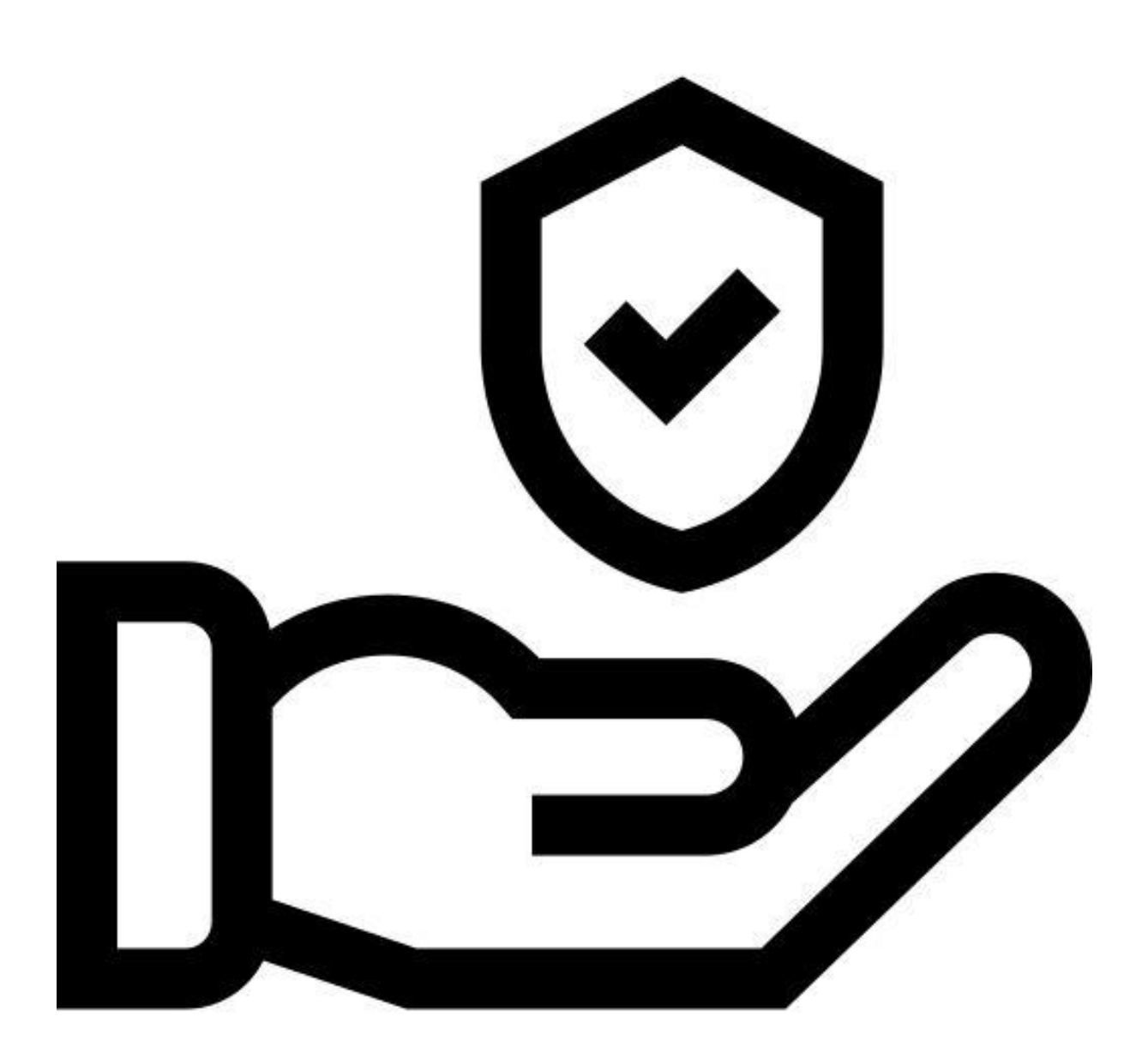

<sup>19</sup> Desenvolvido por CITIS: **[https://citis.com.br](https://citis.com.br/)** 

<span id="page-19-0"></span>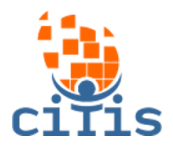

## **ALTERAR SENHA**

Altera a senha do usuário que está usando o sistema.

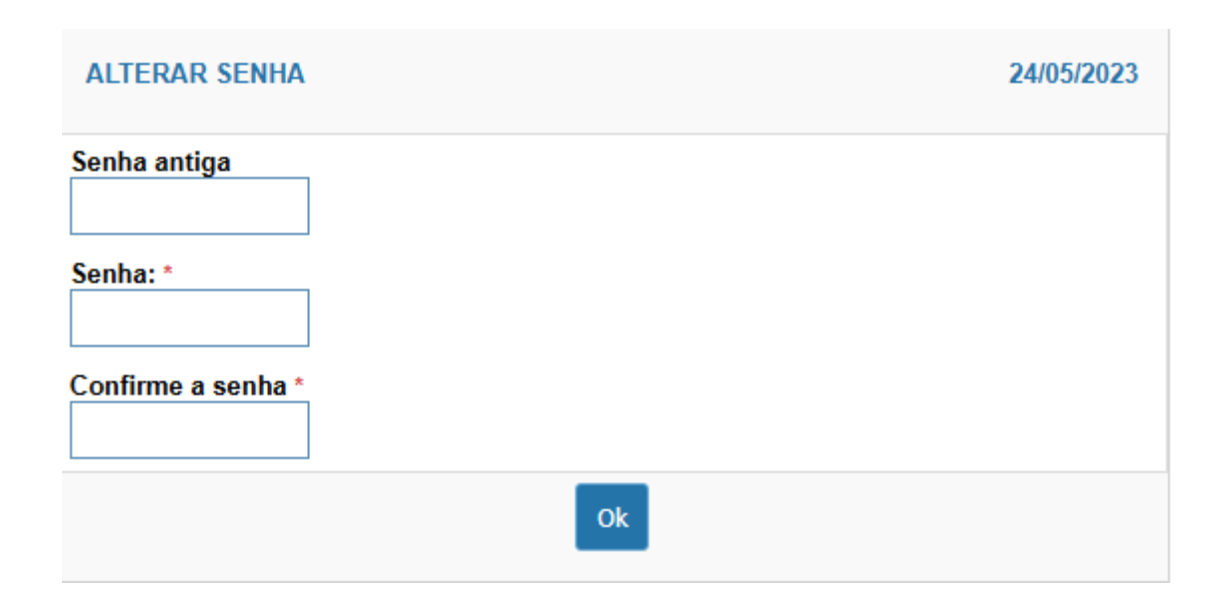